## **How To: Create a Team**

1. After logging in, click on the Florida Atlantic University tab in the top left corner.

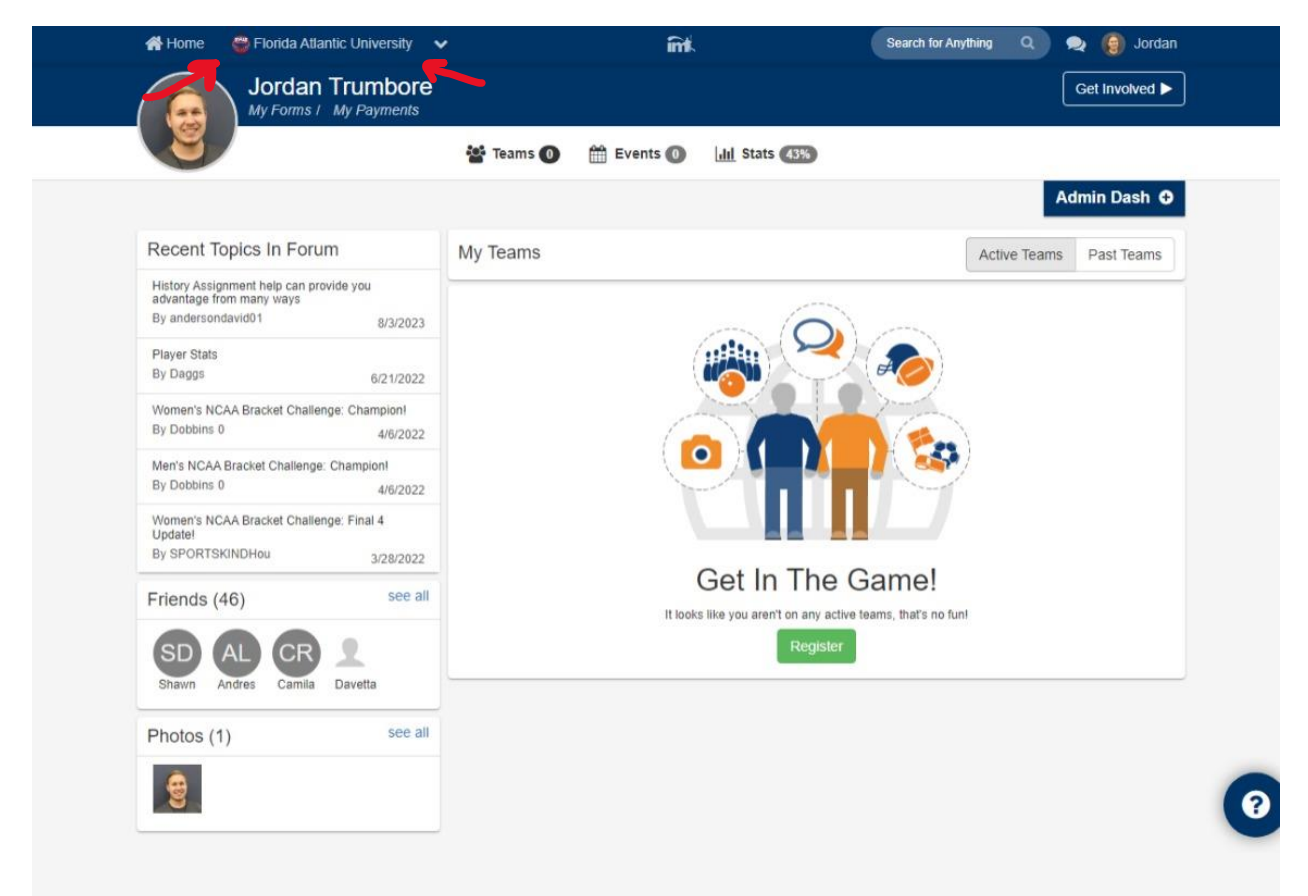

- 2. Scroll down to view sport offerings
	- a. Sports that are currently open for registration will have a Green "Open" icon
- 3. Click on the league that you wish to create a team in (Men's Competitive, Men's Rec, Co Comp, etc.)

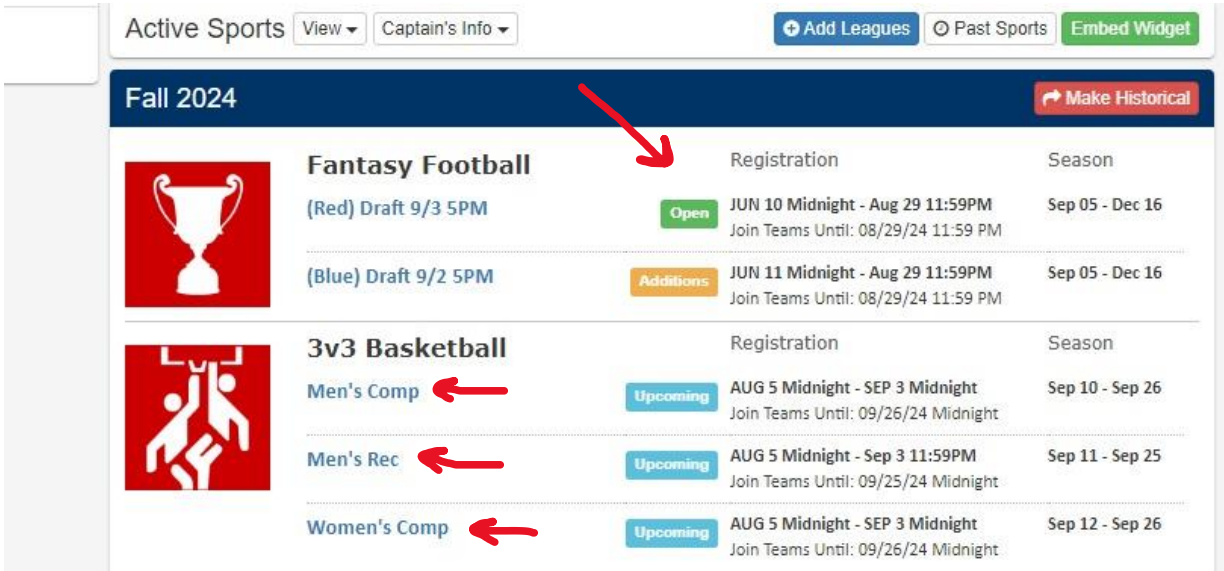

- 4. Choose a Division (Day/Time that your team will play)
- 5. Click on Green "+Signup" button

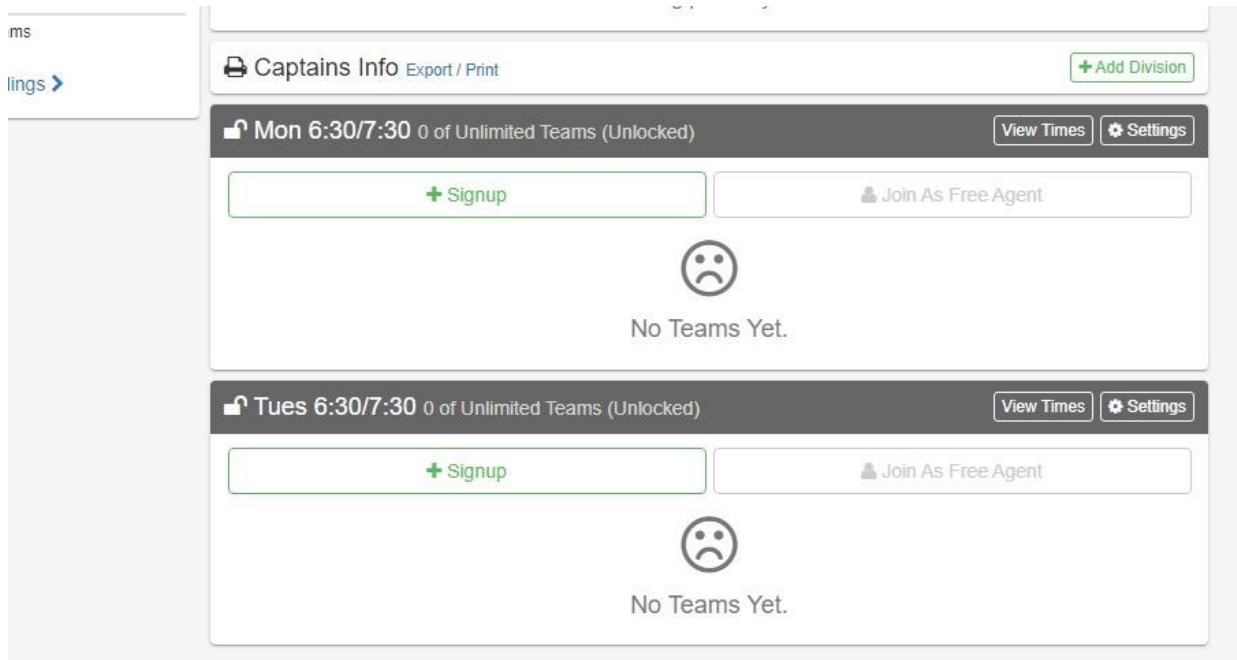

- 6. Complete the Captain's Quiz to create your team.
- 7. Accept the Waiver/Requirements
- 8. Fill in the Team and Captain Information
- 9. Click on Create Team

## **How To: Add Players to your Team**

1. After logging in, click on the team that you wish to add players to

## 2. Under Roster, click "Invite"

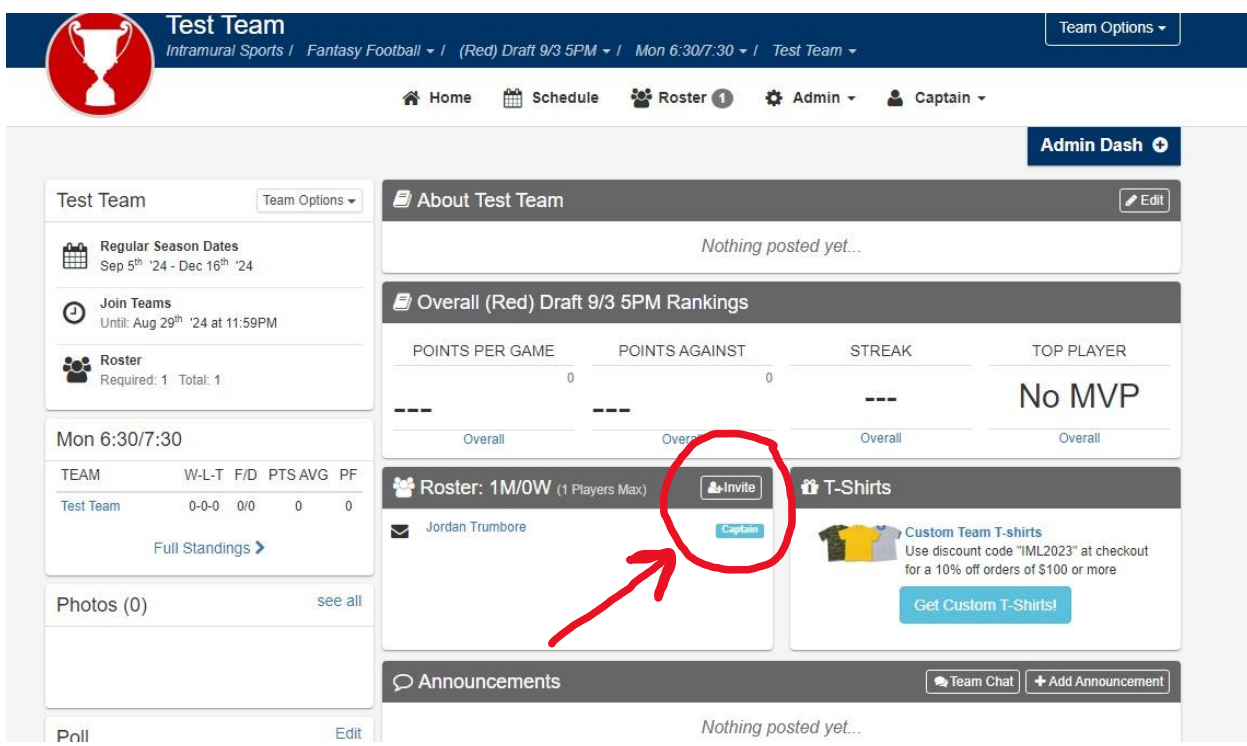

- 3. In the text box, enter the email addresses of your friends/future teammates
	- a. If you have had past teams, you can click on My Teams in the drop-down box and invite members from previous teams to join your new team
- 4. Enter a message for your invited members
- 5. Click send invitations
	- a. NOTE: an individual MUST have an IMLeagues account in order to be added to a team. If a person is sent an invitation and does not have an account, he/she will have to create an account --- once they complete this action, they can accept the invitation.